# **Perancangan Media Pembelajaran Informatika Kelas x Menggunakan Smart Apps Creator di SMA Negeri 5 Bukittinggi**

# **Edwar Adrian Putra Adam<sup>1</sup> , Hari Antoni Musril<sup>2</sup> , Riri Okra<sup>3</sup> , Sarwo Derta<sup>4</sup>**

<sup>1</sup>Mahasiswa, Universitas Islam Negeri Sjech M. Djamil Djambek Bukittinggi ; e-mail: <sup>1</sup>gdwaradrianputraadam03@gmail.com <sup>2,3,4</sup> Dosen, Universitas Islam Negeri Sjech M. Djamil Djambek Bukittinggi ; e-mail: <sup>2</sup>hariantonimusril@uinbukittinggi.ac.id, <sup>5</sup>[ririokra@gmail.com,](mailto:ririokra@gmail.com) <sup>4</sup>[sarwoderta75@gmail.com](mailto:sarwoderta75@gmail.com)

#### **(Received: Nopember 2024, Revised : Februari 2024, Accepied : April 2024)**

*Abstract***— The technology available today is developing so rapidly, supported by adequate and quality human resources. Every element of human life, including education, has felt the benefits of this technological development. Learners must go through a process to achieve educational goals, namely learning by following a series of anticipated learning processes by a teacher to foster an interesting learning atmosphere, such as through the use of learning media. Based on the interview results with an informatics subject teacher for the tenth grade at SMA Negeri 5 Bukittinggi, there is still a need for the use of textbooks and student worksheets (LKS) in the informatics learning process. Additionally, in delivering teaching materials, it is still not optimal and still relies on the lecture method. As a result, students tend to have difficulty receiving the material presented and talk to each other while the teacher is explaining, because the teacher has not utilized the available technology to the fullest, including the blackboard. Consequently, the learning becomes less effective. The research design for informatics learning media using Smart Apps Creator at SMA Negeri 5 Bukittinggi used the Research and Development (R&D) method. The system development model used the development model. The analysis phase, design phase, development phase, and implementation phase are the three phases that form the Hannafin and Peck learning design model. Validity, practicality, and effectiveness tests were used to evaluate the product in this study. The author conducted product testing, and the results showed that the product passed the validity test by three experts with a score of 0.78, the practicality test by three practitioners with a score of 0.73 in the high category, and the effectiveness test by 30 students and one informatics teacher with a score of 0.90 in the very high effectiveness category..**

**Keyword: Learning Media, SmartApps Creator, Research and Development (R&D) method.**

*Intisari***—Teknologi yang ada saat ini berkembang begitu pesat, hal itu didukung oleh sumber daya manusia yang memadai dan berkualitas. Setiap elemen kehidupan manusia, termasuk pendidikan, telah merasakan manfaat dari perkembangan teknologi ini. Peserta didik tentunya harus melalui suatu proses untuk mencapai tujuan pendidikan, yaitu belajar dengan mengikuti rangkaian proses pembelajaran yang diantisipasi oleh seorang guru untuk menumbuhkan suasana belajar yang menarik, seperti melalui pemanfaatan media pembelajaran. Berdasarkan hasil wawancara penulis dengan pengajar matapelajaran informatika kelas X SMA Negeri 5 Bukittinggi, masih diperlukan penggunaan buku teks dan lembar kerja siswa (LKS) dalam proses pembelajaran informatika. Serta dalam menyampaikan materi ajar masih belum maksimal dan masih mengandalkan metode ceramah. Sehingga siswa** 

**cendrung kesulitan dalam menerima materi yang disampaikan dan saling berbicara saat guru sedang menjelaskan, karena guru belum memanfaatkan dengan sebaik-baiknya teknologi yang ada, termasuk papan tulis. Akibatnya, pembelajaran menjadi kurang efektif. Penelitian perancangan media pembelajaran informatika menggunakan Smart Apps Creator Di SMA Negeri 5 Bukittinggi menggunakan metode research and Development (R&D). Model pengembangan sistemnya menggunakan model pengembangan. Fase analisis kebutuhan, fase desain, fase pengembangan, dan fase implementasi adalah tiga fase yang membentuk desain pembelajaran model Hannafin dan Peck. Uji validitas, praktikalitas, dan efektivitas digunakan untuk mengevaluasi produk dalam penelitian ini. Penulis melakukan uji produk, dan hasilnya menunjukkan bahwa produk lolos ujiv aliditas dari tiga orang ahli dengan skor 0,78, uji kepraktisan dari tiga orang praktisi dengan skor 0,73 dalam kategori tinggi, dan uji keefektifan dari 30 siswa. dan satu orang guru informatika dengan skor 0,90 dengan kategori keefektifan sangat tinggi**

*Kata Kunci***: Media Pembelajaran,sSmartaAppscCreator, metode Research and Development (R&D).**

## **I. PENDAHULUAN**

Pesatnya perkembangan teknologi saat ini sangat berpengaruh terhadap kehidupan masyarakat yang lebih cendrung menggunakan teknologi dalam kehidupan seharihari, hal ini dapat dilihat dalam kecendrungan penggunaan terknologi seperti dalam bermain game, berbelanja, bahkan di dalam pendidikan. Akibatnya, guru modern harus merancang instruksi yang memperhitungkan teknologi pembelajaran (Instructional Technology) dan kemajuan teknologi pendidikan.

Saat ini dalam sistem pembelajaran peranan siswa tidak hanya menerima pesan tetapi juga berperan sebagai penyampai pesan atau komunikator. Yang mana sesuai dengan tuntutan perkembangan zaman yang sudah memasuki era dunia media, dimana kegiatan belajar menuntut pengurangan perkuliahan dan menggantinya denga nberbagai media. Penggunaan media pembelajaran tampaknya semakin signifikan dalam

kegiatannpembelajaran saattiniyyang mengutamakan keterampilannproses dannpembelajaranaaktif [1].

KataaLatin "medium" (yanggberarti "perantara" atau "pengantar") adalah asal kata "media". Oleh karena itu, media berfungsi sebagai cara mengkomunikasikan pesan atau menyampaikan pengetahuan kepada khalayak yang dituju. Dengan penggunaan media, pengajaran dapat meningkatkan prestasi belajar. Danim menjelaskan, berbagai temuan penelitian telah menunjukkan nilai pemanfaatan alat atauumedia dalammproses belajarrmengajar diikelas, khususnya dalammhal peningkatannprestasiisiswa. Salah satu penyebab rendahnya kualitas pembelajaran siswa diduga karena terbatasnya jumlah media yang digunakan di dalam kelas [2].

Media merupakannsalah satuukomponen pembelajarannyang membahas mengenai sistem pembelajarannsecara menyeluruh. Adapun hal yang harus diperhatikan dalam setiap kegiatan pembelajaran yaitu peranan dalam pemanfaatan media. Namunnkenyataanya bagianninilahyyang masihhsering terabaikanndengan berbagaiialasan seperti keterbatasan waktu dalam pempersiapkan bahan ajar, sulitnyaamencari mediaayang tepattdan tidakktersedianya biayaayang memadai. Hallini sebenarnyaadapat teratasi apabila sudah adanya pembekalan diriidengan pengetahuanndan keterampilanndalam hallmedia pembelajaran. Dikarenakan banyaknya pilihan mediaayanggdapat digunakan yang sesuai dengan kondisi, situasi dan tujuan pembelajaran yang diinginkan sesuaiidengan kebutuhanndan kondisiiyang adaadiilapangan [3].

Salahhsatu jenis media yang dapatt meningkatkan pembelajaran siswaaadalahhmedia pembelajarannberbasis Android. Desain media yang efektif dapat menunjukkan seberapa baik guru mampu meningkatkan kualitas pembelajaran siswa. Huda mengklaim bahwa Androiddadalahhsistem operasiiyang dibangun di atas Linuxxyang dibuatt khusus untukkperangkat selulerrsepertiismartphone danntablet. Karenaasistem operasiiAndroid adalahh open source, banyakkpemrogram membuat aplikasi atau mengubahnya. KarenaaAndroid merupakann sistem operasii open source yanggberjalan

padaa smartphone dan komputerttablet, banyak programmer yang berkeinginan untuk mengembangkan aplikasinya sendiri dengan menggunakan Android, salahhsatunya adalahhmedia pembelajarannyang berbasissAndroid [4].

Berdasarkannfakta yang penulis dapatkan melalui wawancara pada tanggal 25 Januari 2023 dengan guru Informatika di SMA Negeri 5 Bukittinggi kelas X yaitu ibuk Sri Astuti Rahmah, S.Pd, bahwa LKS dan buku ajar masih digunakan dalam proses pembelajaran informatika (LKS). Serta dalam menyampaikan materi ajar masih belum maksimal dan masih mengandalkan metode ceramah. Sehingga siswa cendrung kesulitan dalam menerima materi yang disampaikan dan saling berbicara saat guru sedang menjelaskan, karena guru belum memanfaatkan dengan sebaik-baiknya teknologi yang ada, termasuk papan tulis.

Penulis juga mewawancarai 10 orang siswa SMA Negeri 5 Bukittinggi kelas X pada tanggal 25 Januari 2022. Penulis dapat menyimpulkan bahwa penggunaan bahan ajar seperti buku teks dan LKS yang kurang menarik menyebabkan siswa kesulitan memahami isinya, mengakibatkan siswa masih kesulitan memahami materi Informatika yanggdisampaikan olehhguru.

Sesuaiidengan latarrbelakang penulis, penulis tertarik untuk membuat materiipembelajaran yang dapat mempermudah siswaadalam memahami pembelajaranndan lebih nyaman bagiiguru dalam mencari inovasi dannjuga trik agar siswa SMA Negeri 5 Bukittinggi kelas X tertarik dalam memperhatikanmmateri yang dijelaskan. Rancangan media tersebut berbasisa Android Mmenggunakan Smarta Apps Creator, alat pembelajaran ini diantisipasiDdapat membantussiswa dengan masalah yang muncul dan membuat pembelajaran Informatika lebih mudah bagi guru dan siswa.

Sehubunggdengan halldi atassmaka penuliss tertarik untukkmelakukan sebuahhpenelitian dengann judul: "PerancangannMedia Pembelajarann Informatika Kelas X Menggunakan Smart App Creator Di Sma Negeri 5 Bukittinggi.

# **II. TINJAUAN PUSTAKA**

#### *A. Media Pembelajaran*

Mediappembelajaran adalahssalah satu alat bantummengajar bagigguru untuk menyampaikan materippengajaran, meningkatkank kreatifitas siswad dan meningkatkannperhatian siswad dalam prosesp pembelajaran [3].

## *B. Android*

Android adalah sebuah arsitektur perangkat lunak yang openssource danssangat populeryyang disediakannoleh openhhandsetaalliance yangssaattini menargetkannperangkatsseluler, seperti ponsel cerdas dankkomputerrtablet [5].

## *C. Smart Apps Creator*

SmartaApps Creator (SAC) merupakanaaplikasi desktopyyang digunakannuntuk membuataaplikasi dan iOS tanpa kode pemrogramann[6].

#### *D. Pembelajaran Informatika*

Informatika merupakan ilmu yang baik mempelajari terkait penggunaan komputer untuk mengatur dan menganalisis data yang berukuran besar, baik data maupunn informasi pada mesin berbasis komputasi [7].

## **III.METODOLOGI PENELITIAN**

#### *A. Jenis Penelitian*

Penulis melakukan penelitian jenis penelitian dan pengembangan, juga dikenal sebagai penelitiann dan pengembangan (R&D). Researcah and Development adalah metoda penelitian yg dipakai buat membuat produk tertentu dan diuji keefektifann poduk tersebut [8]. R&D didefinisikan sebagai metode penelitian bertujuanuuuntuk mencari, merumuskan, perbaiki, mengembangkan, mmenghasilkan, menguji ke efektifan produk, model, metode ataus strategi. Model pengembangan yanggdigunakanndalam penelitiannini adalahhmodel pengembangann Hannafin dannPeck.

Model pengembangan dalam penelitian ini menggunakan model Hannafind dan Peck, model ini terdiri dari tiga tahap yaitu analisis kebutuhan, tahap desainndan tahapppengembangan dannimplementasi, ketigaatahap terhubunggdalam kegiatann"evaluasi danrrevisi" [11].

1. FaseeAnalisis Kebutuhan

Tahap pertama dari teknik Hannafin dan Peck adalah analisis kebutuhan. Langkah pertama ini diperlukann untuk menjabarkan persyaratan pembuatan media pembelajaran, yang meliputi maksud dan tujuan media pembelajaran, pengetahuan dan keterampilan yang dibutuhkan oleh khalayak sasaran, serta kebutuhan alat dan media pembelajaran.

2. Fase Desain

Langkah kedua model Hannafin dan Peck adalah fase desain. Informasi dari langkah analisis diubah menjadi makalah pada tingkat ini untuk membuat bahan pembelajaran. Tujuan fase ini adalah untuk menetapkan dan menjelaskan strategi terbaik untuk memenuhi tujuan produksi media. Salahhsatu dokumenyyang dibuat pada tahap ini adalah dokumen storyboard, yang mengikutiuurutan kegiatan pembelajaran yang ditentukan pada tahap analisis kebutuhan berdasarkan kebutuhan pembelajaran dan tujuan media pembelajaran.

3. FaseePengembangan dannImplementasi

Tahap pengembangannndan implementasi merupakannlangkah ketiga dalam paradigma HannafindddannnPeck. Bahan ajar akan dibuat menggunakan kertas storyboard. Tahapan ini meliputi evaluasi dan pengujian untuk menilai kelancaran media serta kesinambungan koneksinya. Hasil evaluasi dan pengujian metode ini akan digunakan dalam proses penyesuaian untuk mencapai kualitas media yang diinginkan.

#### *B. Tahap Pengembangan*

Tahap pengembangan disusun secara metodis dan berisi kegiatan-kegiatan. Beberapa metode pengembangan harus dilakukan dalam model pengembangan Hannafin dan Pack. Mereka adalah sebagai berikut:

# 1. Tahap Analisis Kebutuhan

Pada tahap ini ada empat hal yang perlu dianalisis vaitu analisis permasalahan, analisis siswa dan analisis tujuan. Kegiatan analisis kebutuhan dilakukan di SMA Negeri 5 Bukittinggi yakni sebagai berikut:

Analisis permasalahan, analisis siswa, analisis tujuan, analisis seting pembelajaran, analisis fishbone diagram.

2. Tahap Desain

Dalam pembuatan produk media pembelajaran, langkah desain dilakukan setelah tahap analisis kebutuhan. Tahap desain penelitian ini difokuskan pada pembuatan desain fundamental produk. Pada titik ini, berbagai langkah telah diambil, khususnya: Desain struktur navigasi, desain *storyboard*, desain tampilan (*Interface*)

3. Tahap Pengembangan dan Implementasi

Fase ini dilakukan dengan tahapan sebagai berikut : Tahap Pengembangan Produk, *testing*, uji validitas, uji praktikalitas, uji efektivitas

#### *C. Teknik Analisis Data*

## 1. Uji Validitas Produk

Validitas merupakan faktor pertama yang mempengaruhi kualitas produk pembelajaran. Tentukan tingkat kebenaran produk yang dihasilkan dengan menggunakan validitas ini. Dalam penelitian ini dilakukan uji validitas oleh berbagai pakar (ahli) guna mengembangkan produk berkualitas yang siap untuk diteliti. Data angket uji validitas diolah menggunakan rumus statistik Aiken's V dengan cara sebagai berikut [12]:

$$
V = \sum s / [n (c - 1)]
$$

Keterangann:

 $s$  :  $r$ -lo

- lo : Angka penelitian validitas yang terendah
- c : Angka penelitian validitas yang tertinggi
- r : Angka yang diberikan oleh seorang penilai
- n : Jumlah penilai

Berikut ini adalah tabel untuk menentukan hasil dari Validitas *Aiken's V* [13]:

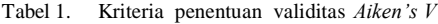

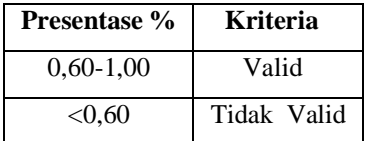

## 2. Uji Praktikaliatas Produk

Data hasil uji praktikalitas dianalisis dengan presentase per-ritme nya, seperti pada persamaan berikut [12]:

## Keterangan :

- k : *Moment kappa* yang menunjukkan tingkat kepraktisan produk.
- p : Proporsi yang terealisasi, dihitung dengan cara jumlah nilai yang diberikan oleh penguji dibagi jumlah maksimal.
- pe : Proporsi yang tidak terealisasi, dihitung dengan cara jumlah nilai maksimal dikurangi dengan jumlah total yang diberi penguji dibagi jumlah nilai maksimal.

Berikut ini adalah tabel untuk menentukan hasil dari praktikalitas *Moment Kappa* [14]:

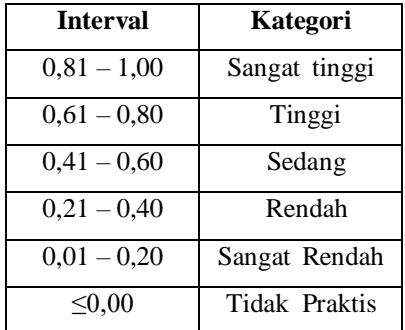

Tabel 2. Kriteria Penentuan Praktikalitas *Moment Kappa* 

#### 3. Uji Efektivitas Produk

Hasil angket uji efektivitas diolah dengan mengacu rumus statistik Richard R. Hake (*G-Score*) sebagai berikut [12]:

$$
\langle g \rangle = \frac{(\% \langle Sf \rangle - \% \langle Si \rangle)}{(100 - \% \langle Si \rangle)}
$$

Keterangan:

 $\langle \mathbf{g} \rangle$  : *G-Score* 

<Sf> : *Score* akhir

<Si> : Score awal

Kriteria setiap indikator dari lembar uji sebagai berikut:

*"High-g"* efektivitas tinggi jika mempunyai (g) > 0.7 *"Medium-g"* efektivitas sedang jika mempunyai 0.7 (g) >  $0.3$ :

*"Low-g"* efektivitas rendah jika mempunyai  $(g) < 0.3$ .

# **IV.HASIL DAN PEMBAHASAN**

## *A. Hasil Penelitian*

## 1. **Analisis Kebutuhan**

Pada saat observasi awal, penulis melakukan beberapa kali observasi dan wawancara dengan 10 siswa kelas X dan guru tentang media pembelajaran untuk kelas X dan guru informatika kelas X SMA Negeri 5 Bukittinggi tentang media pembelajaran yang dibutuhkan siswa dalam kegiatan belajar mengajar (KBM).

# a. Analisis Permasalahan

Kegiatan pembelajaran informatika di SMA Negeri 5 Bukittinggi kurang berhasil karena hanya mengandalkan buku ajar dan LKS. Siswa cepat kehilangan minat untuk mengikuti proses pembelajaran ketika hanya konten LKS yang digunakan dalam suasana kelas yang melamun.

## b. Analisis Siswa

Dengan hanya mengandalkan media buku ajar dan (LKS), Siswa merasa bosan dan kehilangan minat untuk mengikuti proses pembelajaran.

#### c. Analisis Tujuan

Penulis membuat bahan ajar dengan maksud untuk membantu atau memperlancar kegiatan belajar mengajar dalam rangka memenuhi tujuan pembelajaran. Membantu atau memfasilitasi dalam konteks ini mengacu pada bagaimana alat pendidikan ini membantu guru dalam membuat rencana pelajaran mereka lebih menarik, menyenangkan, dan dapat dipahami oleh siswa mereka.

#### d. Analisis Seting Pembelajaran

Pembelajaran informatika di SMA Negeri 5 Bukittinggi kurang efektif dengan hanya mengandalkan media LKS. Sehingga siswa merasa bosan dan cepat merasa jenuh dalam mengikuti proses pembelajaran. Sedangkan guru dituntut untuk membuat suasana pembelajaran haruslah tetap hidup dan semangat siswa dalam belajar terus meningkat.

## e. Analisis *Fishbone* Diagram.

Metode analisis *fishbone* diagram Analisis dilakukan dengan menggunakan metodologi berikut untuk membuat media pembelajaran informatika:

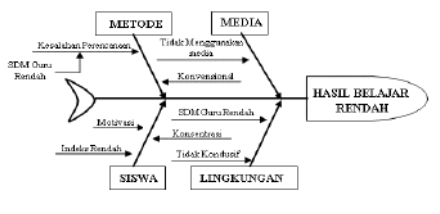

#### Gambar 1. Fishbone diagram

Pada Gambar 1 di atas penyebab rendahnya hasil belajar mata pelajaran informatika di SMA Negeri 5 Bukittinggi adalah kurangnya SDM guru, kurangnya motivasi guru, dan kurangnya media pembelajaran, seperti yang ditunjukkan. Menemukan perangkat pembelajaran baru yang dianggap dapat membangkitkan minat siswa dalam proses pembelajaran adalah satusatunya cara bagi penulis untuk menemukan solusi dari masalah ini.

## **2. Desain**

Desain merupakan tahap membuat spesifikasi mengenai arsitektur program, gaya, tampilan dan kebutuhan material/bahan untuk program [15].

a. Desain Struktur Navigasi

Gambar berikut merupakan bentuk susunan struktur navigasi menu utama.

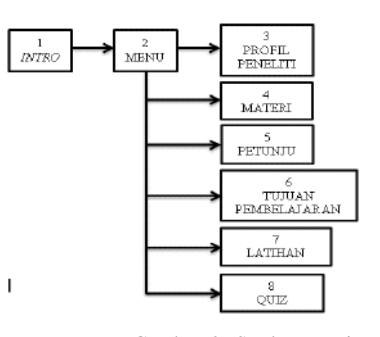

Gambar 2. Struktur navigasi menu

Pada Gambar 2, diawali dengan pendahuluan, maka akan muncul menu yang berisi Profil Peneliti, Petunjuk, Tujuan Pembelajaran, Materi, Latihan, *Quiz* dan pilihan lainnya.

Gambar berikut merupakan bentuk susunan struktur navigasi menu materi.

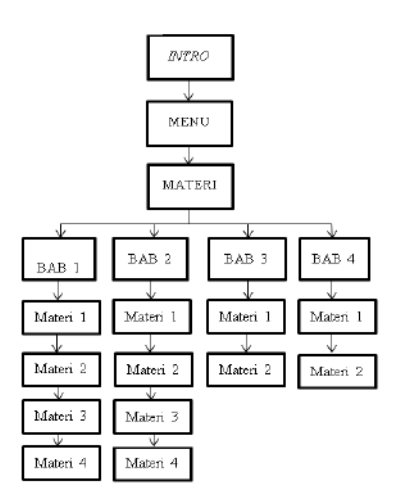

Gambar 3. Struktur Navigasi Materi

Gambar 3 menjelaskan struktur navigasi materi yaitu dimulai dari intro, menu, materi, pembagian perbab dan sampai ke sub-sub materi.

#### b. Desain Storyboard

*Storyboard*ddibuat untuk menyajikan gambaran dari *scene*, bentuk visual perancangan, audio, durasi, *action script*,dan keterangan. Hasil desain *storyboard*  berfungsi sebagai panduan dalam menciptakan tampilan. *Storyboard* diawali dengan adegan *intro*/pembukaan, dilanjutkan dengan adegan menu, adegan profil peneliti, sumber, petunjuk, tujuan pembelajaran, kegiatan, dan *quiz*. Tabel di bawah menunjukkan ide *storyboard* cepat untuk setiap skenario.:

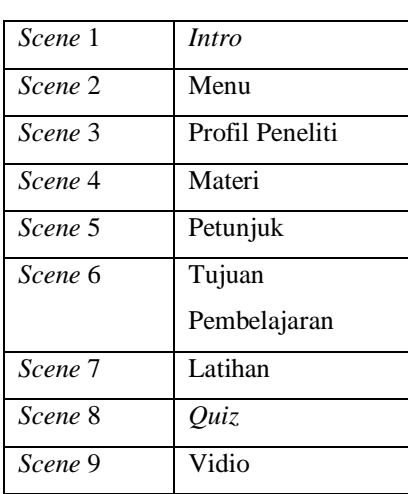

Tabel 2. *Storyboard* ringkas

# c. Desain Tampilan (*Interface*)

Karena perangkat lunak ini ditujukan untuk siswa sekolah menengah ke atas, perangkat lunak ini harus menarik secara visual untuk menarik minat siswa dalam menggunakannya untuk belajar informatika. Desain UI aplikasi terlihat di bawah ini.:

Gambar berikut merupakan Desain Tampilan (*Interface*):

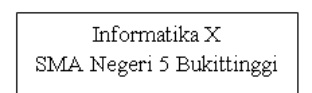

Gambar 4. *Scene* 1 (*Intro*)

|                            | Menu    |          |
|----------------------------|---------|----------|
| Profil                     | Materi  | Petunjuk |
| Tujuan<br>Pembela<br>jaran | Latihan | Quz      |
| Musik                      |         |          |

Gambar 5. *Scene* 2 (Menu)

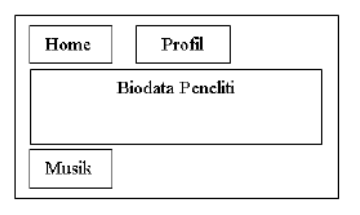

Gambar 6. *Scene* 3 (Profil Peneliti)

| Home                     | Materi                   |             |             |
|--------------------------|--------------------------|-------------|-------------|
| Bab<br>1                 | Bab<br>П                 | Bab<br>Ш    | Bab<br>Ш    |
| Materi<br>1              | Materi<br>1              | Materi<br>1 | Materi      |
| Materi<br>-2             | Materi<br>$\overline{2}$ | Materi<br>2 | Materi<br>2 |
| Materi<br>3              | Materi<br>3              |             |             |
| Materi<br>$\overline{4}$ | Materi<br>4              |             |             |
| Musik                    |                          |             |             |

Gambar 7. *Scene* 4 (Materi)

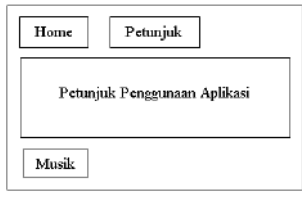

Gambar 8. *Scene* 5 (Petunjuk)

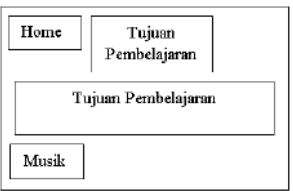

Gambar 9. *Scene* 6 (Tujuan Pembelajaran)

| Home<br>Latihan |           |  |
|-----------------|-----------|--|
| Latihan 1       | Latihan 5 |  |
| Latihan 2       | Latihan 6 |  |
| Latihan 3       | Latihan 7 |  |
| Latihan 4       | Latihan 8 |  |

Gambar 10. *Scene* 7 (Latihan)

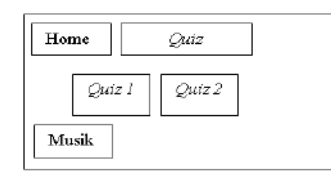

Gambar 11. *Scene* 8 (*Quis*)

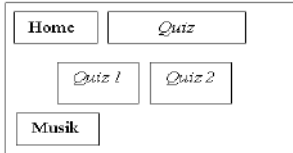

Gambar 12. *Scene* 9 (Vidio)

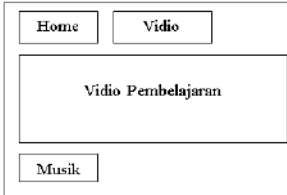

#### **3. Pengembangan dan Implementasi**

## a. Pengembangan Produk

Pada tahap ini masing-masing komponen dikembangkan menjadi produk pengembangan yaitu pembuatan media pembelajaran informatika dengan menggunakan *smart apps crator*. Langkah ini juga dikenal sebagai tahap produksi karena melibatkan pengubahan skenario menjadi program yang menyertakan teks, grafik, dan animasi. Perangkat lunak dalam contoh ini adalah produk media pembelajaran informatika yang dibuat

Gambar berikut merupakan Tampilan Hasil Media Pembelajaran Informatika:

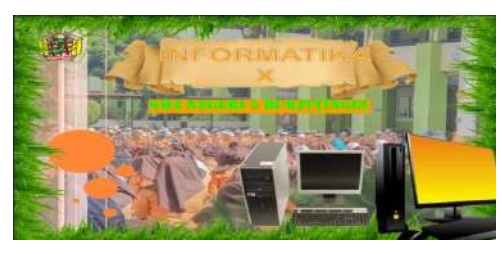

Gambar 13. Tampilan intro

Gambar 13 di atas adalah tampilan intro, untuk masuk ke halaman menu pengguna harus menununggu 3-4 detik.

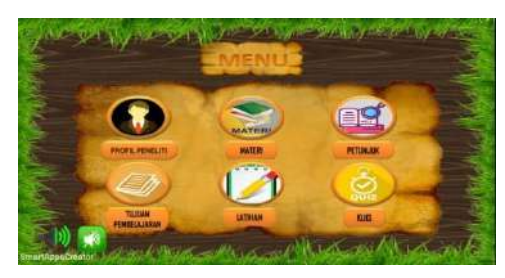

Gambar 14. Tampilan menu

Gambar 14 di atas adalah tampilan menu utama. Menu utama terdiri dari profil peneliti, materi, petunjuk, tujuan pembelajaran, latihan dan *quiz*. Terdapat button musik yang dapat dihidupkan dan dimatikan.

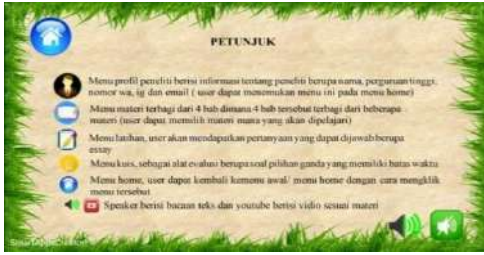

Gambar 15. Tampilan petunjuk

Gambar 15 di atas adalah tampilan menu petunjuk penggunaan media mulai dari pertama kali menjalakan sampai keluar dari media pembelajaran. Terdapat *button home* dan musik dimana *button home* untuk kembali ke menu utama dan *button* musik yang dapat dihidupkan dan dimatikan.

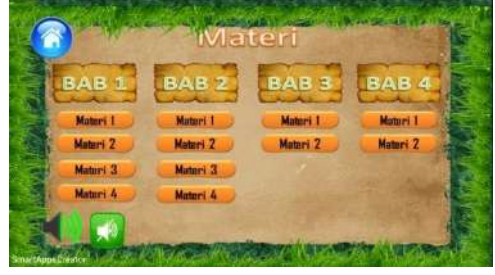

Gambar 16. Tampilan menu materi

Gambar 16 di atas merupakan tampilan menu materi yang terdiri dari 4 bab. Setiap bab terdapat beberapa materi, materi yang terdapat pada tampilan tersebut sudah sesuai dengan Modul dan ATP mata pelajaran informatika kelas X SMA Negeri 5 Bukittinggi semester 1. Terdapat *button home* dan musik dimana *button home* untuk kembali ke menu utama dan *button* musik yang dapat dihidupkan dan dimatikan.

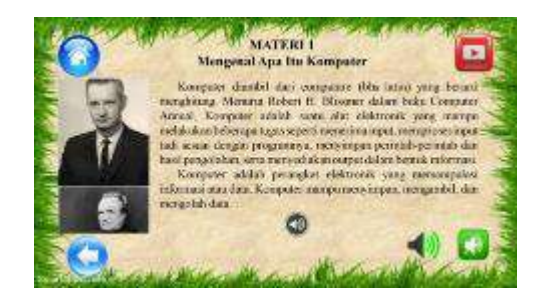

Gambar 17. Tampilan materi 1

Gambar 17 di atas merupakan tampilan materi 1 dimana terdapat materi ajar berupa text, terdapat audio yang membacakan materi yang ada pada text dan ada juga button vidio/*youtube* yang berisi vidio pembelajaran.

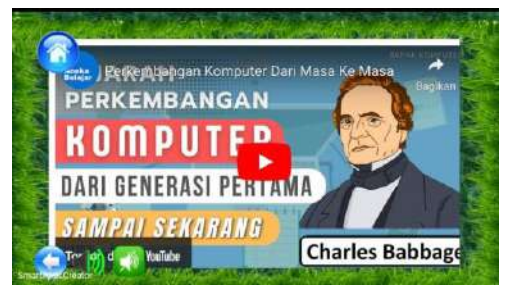

Gambar 18. Tampilan Pembelajaran Vidio

Gambar 18 di atas merupakan tampilan vidio pembelajaran dimana jika dengan menekan *button* vidio pada tampilan materi maka akan diarahkan pada vidio pembelajaran, vidio pembelajaran ini terdapat dimasingmasing materi.

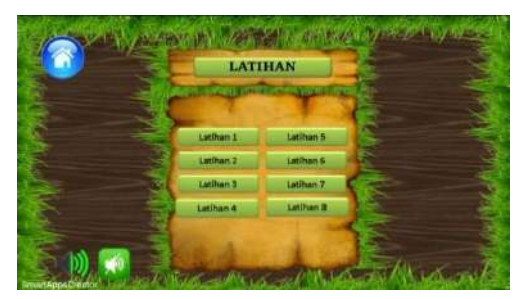

Gambar 19. Tampilan latihan

Gambar 19 di atas merupakan tampilan menu latihan. Di dalam menu latihan ini terdapat 8 *button* latihan, yang jika diklik maka akan dialihkan ke *google form* latihan yang diklik.

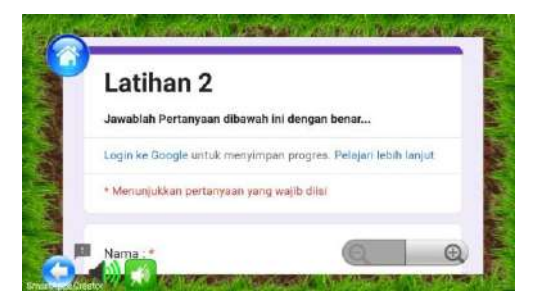

Gambar 20. Tampilan latihan 2

Gambar 20 di atas merupakan tampilan latihan 2. Di dalam menu latihan ini siswa harus mengisi nama lengkap lalu akan keluar soal *essay* yang harus dijawab oleh siswa.

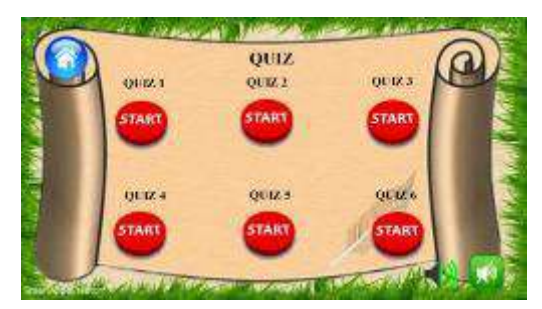

Gambar 21. Tampilan *quiz*

Gambar 21 di atas merupakan tampilan menu *quiz* dimana terdapat 6 *quiz* sebagai media evaluasi pembelajaran.

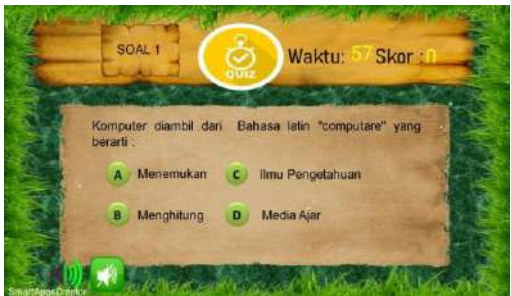

Gambar 22. Tampilan *quiz 1*

Gambar 22 di atas merupakan tampilan soal quiz. Di dalam soal *quiz* ini ketika siswa menjawab dengan benar maka skor akan bertambah 20 dalam 1 soal dan waktu menjawab hanya 2 menit.

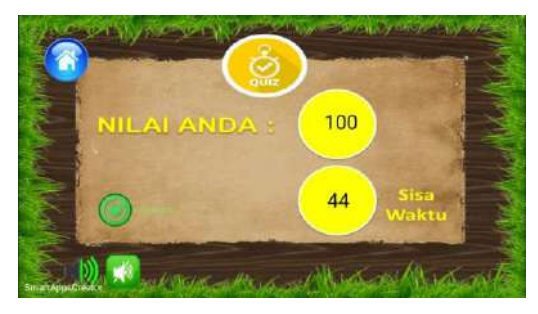

Gambar 23. Tampilan hasil *quiz*

Setelah menjawab lima soal maka akan keluar hasil atau nilai user dan sisa waktu dalam menjawab *quiz*seperti pada gambar 23. Terdapat button kembali yang jika diklik akan diarahkan ke menu *quiz*

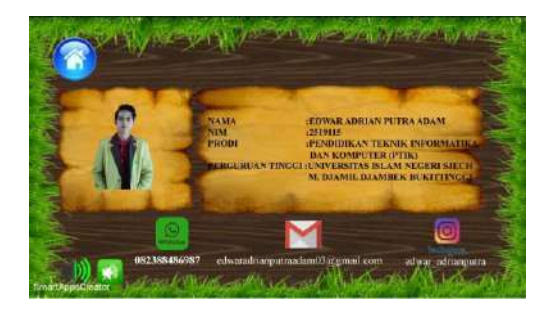

Gambar 24. Tampilan profil peneliti Gambar 24 di atas merupakan tampilan menu profil peneliti. Berisikan tentang biodata diri dari peneliti. b. *Testing*

Tahap pengujian media pembelajaran informatika dikenal dengan istilah pengujian. Jika ada kendala, media pembelajaran informatika akan dikembalikan. Pendekatan *black box* digunakan untuk menguji media pembelajaran informatika. Antarmuka perangkat lunak menggunakan teknik *black box* untuk mendemonstrasikan bahwa fungsi berfungsi dengan benar. Setelah dilakukan pengujian, output dari media pembelajaran yang dibuat *menggunakan Smart Apps Creator* pada topik informatika sesuai dengan perencanaan.

## c. Uji Validitas

Tiga orang ahli dengan fitur konten media pembelajaran, aspek kebahasaan, dan aspek desain media pembelajaran menilai kevalidan aplikasi informatika berbasisa*android* ini. Hasil lembar validasi dari tiga ahli yaitu Ibu Gusnita Darmawati, S.Pd, M.Kom sebagai ahli ilmu komputer dengan nilai 0,75, Bapak Fetriadi, S.Pd sebagai ahli bahasa dengan nilai 0,78, menghasilkan skor akhir sebesar 0,78 yang dihitung dengan rumus statistik *Aikens* menunjukkan bahwa media pembelajaran berbasis android ini valid.

#### d. Uji Praktikalitas

Hasil uji kepraktisan produk penelitian tersebut dikirimkan kepada tiga guru besar mata kuliah informatika. Setelah menghitung lembar kepraktisan dari Bapak Fetriadi, S.Pd, Ibu Annisa Mawaddah Warrahmah, S.Pd, dan Bapak Muhammad Tafsir, S.Pd. Setelah menerapkan *momen kappa*, hasil akhir adalah 0,73 yang menunjukkan nilai kepraktisan tinggi.

## e. Uji Efektivitas

Penilaian dari uji efektivitas produk ini menggunakan rumus statistik Richard R.Hake (G-

*Sscore).* Uji efektivitas aplikasi ini dipreroleh berdasarkan lembar efektivitas yang dinilai oleh satu orang guru dan tiga puluh orang peserta didik dengan nilai efektivitas akhir 0,90 maka nilai efektivitas dari aplikasi berbasis android ini dinyatakan efektivitas sangat tinggi.

## **4.1. Pembahasan**

Penelitian ini konsisten dengan penelitian sebelumnya Mita Sendia Ulfa, Hari Antoni Musril, Khairuddin dan Riri Okra yang menggunakan jenis penelitian dannpengembangan *Research and Development* (R&D). Model pengembangan penelitian yang dipakai adalah model DDD-E yaitu *decide, design, develop, dan evaluate.* Instrumen pengumpulan data yang digunakan yaitu wawancara, angket kuesioner dan tes perolehan hasil. Hasil penelitian ini adalah produk dalam bentuk media pembelajaran informatika berbasis *android* menggunakan *google sites* dan *appsgeyser* di MTsN 6 Agam. Perbedaan penelitian ini mennggunakan model DDD-E dan *google sites* dan *appsgeyser* sedangkan penulis menggunakan model *Hanafin and Peck* dan aplikasi *Smart Apps Creator.*

Rohimah, Riswandi, dan Helmy Fitriawan melakukan penelitian. Pendekatan penelitian terdiri dari enam tahap: mengidentifikasi potensi masalah dan mengumpulkan data, membuat produk, memverifikasi desain, memoles desain, dan menguji barang. Penulis menggunakan paradigma pembangunan Hanafin dan Peck.

Pendekatan yang digunakan dalam penelitian Intan Pebriyanti, Hendra Divayana, dan Made Windu bervariasi yaitu Multimedia Development Life Cycle (MDLC) yang terdiri dari enam tahapan yaitu *Concept*, *Design, Material Gathering, Assembly, Testing,* dan*nDistribution*. Sementara itu, penulis menggunakan paradigma Riset dan Pengembangan (R&D) Hanafin dan Peck dalam tema informatika.

#### **V. KESIMPULAN**

Pada bab sebelumnya, penulis dapat menyimpulkan bahwa media pembelajaran informatika ini berhasil dibangun dengan memanfaatkan program *Smart Apps Creator* yang menghasilkan output berupa file aplikasi. Diharapkan dengan tersedianya media pembelajaran

informatika dapat membantu guru dalam menjelaskan pelajaran informatika, membantu siswa-khususnya siswa kelas X SMA Negeri 5 Bukittinggi dalam mempelajari informatika, membuat siswa lebih semangat dalam mempelajari informatika, dan membangkitkan minat siswa dalam belajar informatika.

## **DAFTAR PUSTAKA**

- [1] T. Nurseto, "Membuat Media Pembelajaran yang Menarik," *J. Ekon. dan Pendidik.*, vol. 8, no. 1, pp. 19–35, 2012, doi: 10.21831/jep.v8i1.706.
- [2] N. Mahnun, "Media Pembelajaran (Kajian Terhadap Langkah-Langkah Pemilihan Media Dan Implementasinya Dalam Pembelajaran)," *J. Pemikir. Islam*, vol. 37, no. 1, pp. 27–33, 2012.
- [3] I. Falahudin, "Pemanfaatan Media dalam Pembelajaran," *J. Lingk. Widyaiswara*, vol. 1, no. 4, pp. 104–117, 2014.
- [4] P. N. Apsari and S. Rizki, "Media Pembelajaran Matematika Berbasis Android Pada Materi Program Linear," *J. Pendidik. Mat. FKIP*, vol. 7, no. 1, pp. 29–32, 2018.
- [5] S. Ahdan, A. T. Priandika, F. Andhika, and F. S. Amalia, "Perancangan Media Pembelajaran Teknik Dasar Bola Voli Mengunakan Teknologi Augmented Reality Berbasis Android," *J. Kelitbangan*, vol. 8, no. 3, pp. 221–236, 2020.
- [6] F. Hidayat, "Pengembangan Media Pembelajaran Interaktif Menggunakan Smart Apps Creator Untuk Mata Pelajaran Matematika Pada Materi Pecahan Kelas 4 SD," *J. Pendidik. Dasar*, vol. 3, no. 1, pp. 111–120, 2018.
- [7] S. Pratasik and B. M. Ahyar, "Pengembangan Media Pembelajaran Pada Mata Pelajaran Informatika MTs," *J. Pendidik. Teknol. Inf. dan Komun.*, vol. 2, no. 3, pp. 359–373, 2022.
- [8] I. Humala, H. A. Musril, Supriadi, and R. Okra, "Perancangan Sistem Informasi Pendaftaran Siswa Baru di MTsN 6 Agam Menggunakan Bahasa Pemrograman PHP/MySQL," *Educ. Learn. J. Vol.*, vol. 2, no. 3, pp. 345–350, 2023.
- [9] A. Saputra, H. A. Musril, L. Efriyanti, and R. Okra, "Perancangan Aplikasi Kamus Pintar Bahasa Latin Berbasis Android Untuk Pembelajaran Biologi di MAN 1 Payakumbuh," *J. Soc. Sci. Res. Vol.*, vol. 3, no. 2, pp. 5085–5097, 2023.
- [10] R. Salfina, H. A. Musril, R. Okra, and S. Derta, "Perancangan Game Edukasi untuk Mata Pelajaran Bahasa Jepang Kelas X Menggunakan Aplikasi Educandy di SMKN 4 Payakumbuh," *J. Inf. Syst. Educ. Dev.*, vol. 1, no. 1, pp. 1–7, 2023.
- [11] E. L. Putri, S. Derta, H. A. Musril, and R. Okra, "Perancangan Media Pembelajaran IPA Kelas VII Berbentuk Game Edukasi Menggunakan Aplikasi Construct 2 di SMPN 7 Bukittinggi," *Inf. Manag. Educ. Prof.*, vol. 7, no. 2, pp. 194–203, 2023.
- [12] L. Efriyanti, Supriadi, H. A. Musril, and S. M. Dewi, "Perancangan Media Pembelajaran TIK Kelas XI Menggunakan Google Sites Di SMA Negeri 1 Junjung Sirih," *J. Ilmu Pendidik.*, vol. 2, no. 1, pp. 164–175, 2022.
- [13] M. Ikhbal and H. A. Musril, "Perancangan Media Pembelajaran Fisika Berbasis Android," *Inf. Manag. Educ. Prof.*, vol. 5, no. 1, pp. 15–24, 2020.
- [14] A. N. Khomarudin, L. Efriyanti, and M. Tafsir, "Pengembangan Media Pembelajaran Mobile Learning Berbasis Android Pada

Mata Kuliah Kecerdasan Buatan," *J. Educ. Stud.*, vol. 3, no. 1, pp. 72–87, 2018.

[15] S. W. Harisa, R. Okra, H. A. Musril, S. Derta, and F. Tarbiyah, "Perancangan Game Edukasi Matematika Menggunakan Construct 2 Untuk Kelas VII di SMPN 1 Lareh Sago Halaban," *J. Tek. Mesin, Ind. Elektro Dan Inform.*, vol. 2, no. 2, pp. 77– 92, 2023.